# Guida Rapida a LAT<sub>EX</sub>

#### Giorgio Delzanno

# 1 Cos'é L'Arg X?

LATEX é un pacchetto software basato sul software TEX che permette di costruire documenti formattati in maniera sofisticata. Come in HTML per costruire un documento in L<sup>AT</sup>EX bisogna utilizzare una serie di comandi con i quali si decora il testo del documento. LATEX fornisce una serie di stili e comandi predefiniti per produrre articoli, libri, lucidi e formule matematiche. Per vedere il risultato della esecuzione occorre compilare un file con le annotazioni LAT<sub>E</sub>X in un file visualizzabile.

I sorgenti LATEX hanno l'estensione .tex. Per vedere il risultato dell'elaborazione occorre compilare il file LAT<sub>E</sub>X usando il comando latex nomefile.tex che produce un file DVI visualizzabile tramite l'applicazione xdvi (Unix), yap (Windows). Un file DVI può essere trasformato a sua volta in un file postscript (.ps) o PDF (.pdf) in modo da essere poi stampato

Riepilongando,

- Prima bisogna creare il file sorgente provatex (con un qualsiasi editor, salvandolo come file testo) che contiene il testo e i comandi LATEX
- Da una command shell (Start → Run → command) oppure dall'ambiente di lavoro (ad es. WinTex) si possono eseguire i seguenti passi
	- 1. Da .tex a .dvi: latex prova (crea prova.dvi)
	- 2. Visualizzazione .dvi: yap prova
	- 3a. Da .dvi a .ps: dvips prova -o psprova.ps (crea il file postscript)
	- 3b. Da .dvi a .pdf: dvipdfm prova -o pdfprova.pdf(crea il file PDF)

Durante la compilazione il programma latex potrebbe rilevare degli errori interrompendo l'esecuzione come in Fig. 1. In tal caso digitare "x", correggere gli errori, salvare il file LATEX e lanciare di nuovo la compilazione.

# 2 Struttura di un file  $\mu_{\text{Tx}}$

Un file L<sup>A</sup>T<sub>E</sub>X ha la seguente struttura:

- Preambolo
	- $-$  Specifiche dello stile del documento (stile, layout, ecc)
	- Comandi e macro che deniscono pattern utilizzati comunemente nel testo
- Corpo del documento che contiene il testo e i comandi di formattazione
	- 1

```
This is TeX, Version 3.14159 (MiKTeX 2.1) (preloaded format=latex
2000.11.28) 3 NOV 2002 21:23 **root.tex (root.tex LaTeX2e
<2001/06/01> Babel <v3.7h> and hyphenation patterns for english,
french, german, ngerman, du mylang, nohyphenation, loaded. File:
ulasy.fd 1998/08/17 v2.2e LaTeX symbol font definitions ) !
Undefined control sequence. l.17
? x
```
Figura 1: Errori in fase di compilazione

In generale la struttura è come segue:

```
% Stile
\documentclass{...}
\usepackage[...]{...}
...
% Comandi
\newcommand{...}{...}
\renewcommand{...}{...}
% Corpo del testo
```

```
\begin{document}
    ...
```
\end{document}

Segue un esempio di documento con stile article:

```
\documentclass{article}
\usepackage[italian]{babel}
    \title{Esempio Documento \LaTeX}
    \author{Giorgio Delzanno}
    \newcommand{\AGrassetto}{ {\textbf A} }
\begin{document}
    \maketitle
    \section{Introduzione}
    Esempio di uso di comando \AGrassetto ...
```
\end{document}

Il precente sorgente da origine al file .dvi in Fig. 2.

# 2.1 Sintassi di L<sup>A</sup>T<sub>E</sub>X (T<sub>E</sub>X)

I comandi LATEX e TEX hanno la seguente sintassi \nomecomando[...]{...}...{...}

- Le parentesi quadre delimitano una lista di argomenti opzionali
- Le parentesi graffe vengono usate per delimitare ogni singolo argomento non opzionale passato ad un comando

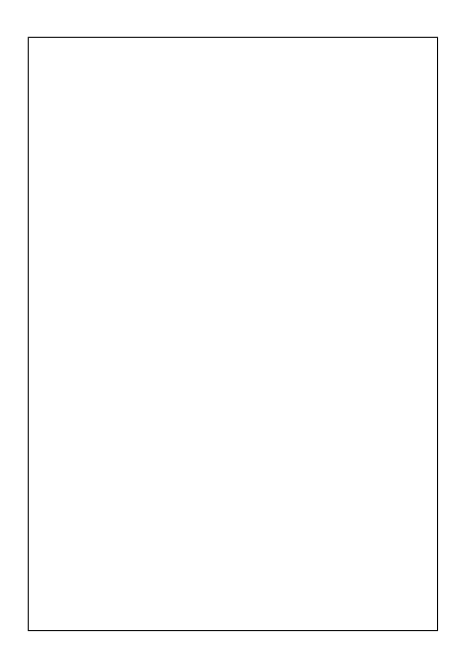

Figura 2: Esempio di file .dvi

- Es. \documentclass[12pt]{article}
- La sintassi di LATEX distingue maiuscole e minuscole. Ad es. \CalA è diverso da \calA

Le parentesi graffe vengono anche utilizzate per definire degli ambienti locali all'interno dei quali ha effetto una particolare formattazione. Es. esempio di  $\{ \bf f \$ grassetto}

Il simbolo % introduce una linea commento che non verrà visualizzata nel documento (il commento va da % alla fine delle riga del sorgente)

#### 2.2 Preambolo di un file .tex: Classi e Package

I documenti LaTex hanno uno stile principale (classe) e una serie di opzioni dichiarate attraverso il comando

#### \documentclass[opzioni]{nomeclasse}

Una classe corrisponde ad un pacchetto predefinito (ad es. article.cls, book.cls) distribuito insieme a LATEX o denito dall'utente. Inoltre si possono importare degli stili secondari tramite il comando

\usepackage[opzioni]{nomepackage}

Alcuni Esempi di Classi e Package:

article Per definire rapporti tecnici: comandi per titolo iniziale, sezioni, bibliografia, ecc

book Per definire libri, tesi, ecc: comandi per suddivisioni in capitoli, sezioni, ecc.

babel Pacchetto per selezionare la lingua (default: inglese) tramite l'opzione (ad es. italian)

graphics Per inserire figure postscript

slides Per costruire presentazioni (foglio in landscape)

amssymb,amsfonts,latexsym Collezioni di simboli matematici predefiniti, es.  $\varphi \Theta \Rightarrow -\bullet \bigstar \in$ 

Ecco un esempio di preambolo

```
\documentclass[12pt]{article}
\usepackage[italian]{babel}
\usepackage{latexsym}
\usepackage{amssymb}
\usepackage{amsfonts}
```

```
\title{Esempio Documento \LaTeX}
\author{Giorgio Delzanno}
```
# 2.3 Comandi LATFX

Oltre ai comandi  $\text{BTrX}$ (che vedremo in seguito) è possibile definire *nuovi comandi* ad es. una macro che rappresenta una serie di simboli/stile usati frequentemente. I comandi possono avere dei parametri. I caratteri si definiscono tramite la definizione seguente

\newcommand{\nomecomando}[numero di argomenti]{definizione}

- \nomecomando: nome del comando
- $\bullet$  definizione: contiene il testo da sostituire a nomecomandoarg...arg. Gli argomenti si indicano con #1, #2, ecc.

Ecco un esempio di comando. I comandi LATEX \em \bf definiscono testo in italico e grassetto

\newcommand{\escom}[2]{ PRIMO {\em #1} SECONDO {\bf #2}} Nel corpo del documento l'invocazione del comando

\escom{cane}{gatto}

ha il seguente effetto:

PRIMO cane SECONDO gatto

#### 2.4 Ambienti/Environment

Gli ambienti suddividono logicamente un documento associando alle sottoparti una formattazione particolare. Nel corpo del testo troviamo ad es. un ambinte per centrare il testo nella pagina

\begin{center} .... \end{center}

Nel preambolo si possono definire dei nuovi ambienti usando il comando

\newenvironment{nome}[numero arg] {inizio} {fine}

Inizio e fine identificano i comandi che aprono e chiudono l'ambiente. Consideriamo la seguente definizione (dove  $\setminus$  rappresenta il fine linea)

\newenvironment{proof}[0]{\textbf{Proof}\\}{\\ \textbf{QED}}

Nel corpo del testo

```
\begin{proof}
Sia $N=2^L$ allora $L=log_2 N$.
\end{proof}
Ha il seguente effetto
Proof
Sia N = 2^L allora L = log_2N.
QED
```
#### 2.5 Corpo del testo

Il testo vero e proprio del documento deve essere racchiuso nell'ambiente predenito document. All'interno di \begin{document}...\end{document} possiamo:

- $\bullet$  richiamare altri file tramite il comando input
- inserire testo
- inserire formule matematiche
- inserire figure (tramite comandi definiti da package appositi)
- invocare comandi di formattazione (predeniti dallo stile selezionato o deniti dall'utente)
- inserire ad annidare ambienti (array, tabelle, equazioni, teoremi, denizioni, quote, center, ecc)

Comando input e strutturazione di un file .tex Quando si costruiscono documenti molto grandi è buona norma lavorare su più file separati e importare poi le sottoparti in un file *radice*. Il comando input permette di importare un file ed inserirlo nel punto in cui compare il comando. Esempio di file radice

```
\documentclass{book}
    ...
    \input "macro.tex"
\begin{document}
    \input "capitolo1.tex"
    \input "capitolo2.tex"
    ...
\end{document}
```
Nota: basta compilare il file radice. Per una compilazione efficiente vedere comando \include

Inserimento testo Il testo si inserisce insieme alle annotazioni per la formattazione (come in HTML). La finestra di testo é definita dallo stile prescelto (article, ecc). Il layout della pagina può essere ridefinito utilizzando il comando \setlength{variabile}{valore} dove variabile è uno dei nomi predeniti associati alle dimensioni di un documento (vedi manuale). Es. \topmargin, \oddsidemargin, \textheight Per forzare il fine linea

- se si lascia almeno una riga vuota nel sorgente si termina un paragrafo nel documento risultante (si va a capo e la riga successiva viene indentata a destra)
- se si usa il comando \\ si va a capo nel documento risultante

Esempio: impostazione layout pagina Tutte le misure sono relative ad un'area rettangolare prede nita (a seconda dello stile). Nel preambolo

```
\documentclass{article}
\setlength{\topmargin}{0.5in}
\setlength{\oddsidemargin}{0.5in}
\setlength{\evensidemaegin}{6in}
\setlength{\textwidth}{6in}
\setlength{\textheight}{18in}
\begin{document}
...
```
#### Esempio

• Sorgente L<sup>AT</sup>FX:

Lascio una riga

ora vado a capo con l'apposito comando\\ spazio verticale\medskip\\ maggiore

• Risultato:

Lascio una riga ora vado a capo con l'apposito comando spazio verticale

maggiore

# 3 Esempi di comandi

Ecco un esempio di citazione [AJ01] all'interno del documento.

### 3.1 Formattazione Testo

Layout testo LATEX fornisce una vasta gamma di comandi per la formattazione dello stile del testo. Ecco alcuni esempi

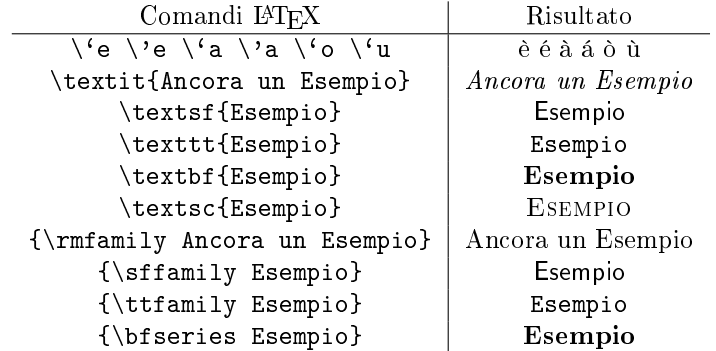

#### 3.2 Tabular

L'ambiente tabular permette di costruire tabelle.

```
\begin{center}
\begin{tabular}{|l|c|c|}
Citt\'a & Max & Min\\
\hline\hline
Torino & 18 & 5\%\hline
Milano & 17 & 10\\
\hline Genova & 20 & 15
\end{tabular}
\end{center}
```
Ecco il risultato dei precedenti comandi.

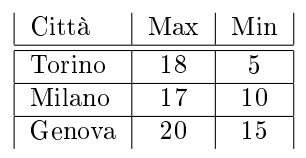

#### 3.3 Formule matematiche

Le formule matematiche devono essere racchiuse all'interno di un particolare ambiente delimatato dal simbolo \$ (che applica una formatazione ad hoc). Es. da x+y=2 e \$x+y=2\$ otteniamo x+y=2 e x +  $y = 2$ . L'ambiente delimitato da \$\$ centra le formule corrispondenti all'interno della pagina. Es. da \$\$3x^2+5x^4+x=2\$\$ otteniamo

$$
3x^2 + 5x^4 + x = 2
$$

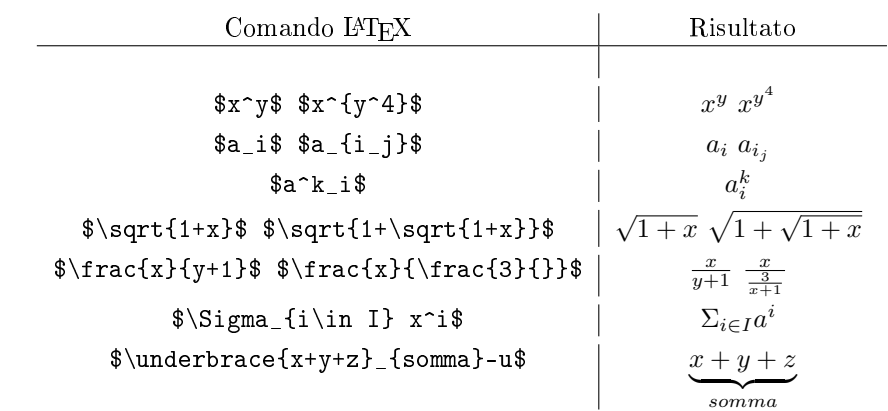

Formule complesse

Esempi di formule

.

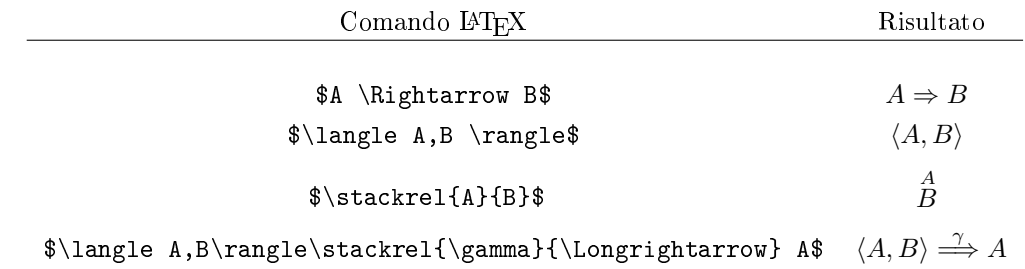

#### Package amsmath

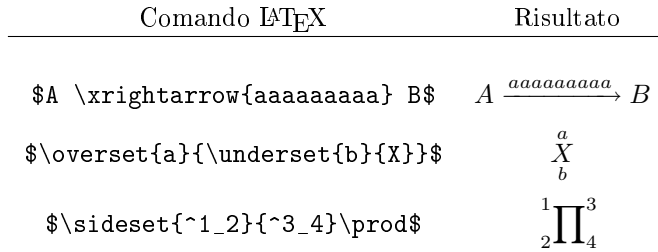

#### Ambienti Matematici: Equation Array

\begin{equation}\label{eqz}  $3x^2+4y^5+xy$  \geq 5 \end{equation} L'equazione \ref{eqz} rappresenta ...

$$
3x^2 + 4y^5 + xy \ge 5\tag{1}
$$

L'equazione 1 rappresenta ...

### Ambienti Matematici: Array

\begin{array}{cc} a+b \geq 5 & a \geq 1\\ c\geq 5 & c+b \geq 3 \end{array}

$$
a+b \ge 5 \qquad a \ge 1
$$
  

$$
c \ge 5 \qquad c+b \ge 3
$$

#### Ambienti Matematici: Array

```
$$
f(x)=\left\{\text{left}\right\}\begin{array}{cc}
     \sqrt{\sqrt{x}} x\geq 0 \ \leq\sqrt{|x|} x<0
\end{array}\right.
$$
```
 $f(x, y) = x^y$ 

Figura 3: Definizione della funzione  $f$ .

$$
f(x) = \begin{cases} \sqrt{x} \text{ se } x \ge 0\\ \sqrt{|x|} \text{ se } x < 0 \end{cases}
$$

#### 3.4 Figure e didascalie

```
\begin{figure}[t]
$f(x,y) = x^y\caption{Definizione della funzione $f$.} \label{deff}
\end{figure}
Fig. \ref{deff} presenta la definzione ....
```
Fig. 3 presenta la definzione ....

### 3.5 Riferimenti incrociati

Negli stile article e book il testo viene suddiviso in capitoli e sezioni alle quali si può associare un'etichetta che viene utilizzata per i riferimentu incrociati. Ecco un esempio

```
\section{Introduzione}\label{sec:intro}
\subsection{Notazione}\label{sec:notazione}
In Sez. \ref{sec:notazione} \dots
```
Ecco il risultato dei precedenti comandi.

# 4 Introduzione

#### 4.1 Notazione

In Sez. 4.1 . . . .

#### 4.2 Riferimenti bibliografici tramite BIBTEX

In un file separato (con estensione .bib) si prepara una lista di citazioni bibliografiche (vedremo dopo la sintassi). Un campo particolare funge da etichetta della citazione ad es. BG99. Nel testo si utilizza il comando \cite{BG99} per fare riferimento alla citazione considerata. Nel file L<sup>A</sup>TEX principale si inserisce il seguente comando per importare la lista di citazioni

```
\bibliographystyle{stile bibliografia}
\bibliography{nomefile BibTeX}
```
Dopo aver compilato il file latex, occorre eseguire il comando bibtex nomefile (nome del file LATEX radice), successivamente occorre eseguire nuovamente LATEX.

I file .bib consistono di una lista di record con i campi dei riferimenti bibliografici

```
@article{AJ01,
 author = "P.~A.~Abdulla and B.~Jonsson",
 title = "{Verification of Infinite-State Systems}",
 journal = "{Theoretical Computer Science}",
 volume = "256",
 number = "1-2",
 pages = "145-167",
 year = "2001"
```
}

In questo esempio AJ01 rappresenta l'etichetta da utilizzare con il comando \cite nel corpo del testo. Nel corpo del documento si utilizzano le citazioni come segue.

In \cite{AJ01} Abdulla e Jonsson ....

Il risultato è come segue.

In [AJ01] Abdulla e Jonsson ....

# Riferimenti bibliografici

- [AJ01] Abdulla, P. A., & Jonsson, B. (2001). Ensuring Completeness of Symbolic Verification Methods for Infinite-State Systems. Theoretical Computer Science, 256(1-2), 145-167.
- [ACJT96] Abdulla, P. A., Cerāns, K., Jonsson, B., & Tsay, Y.-K. (1996). General Decidability Theorems for Infinite-State Systems. Pages 313-321 of: Proceedings of LICS'96. New Brunswick, New Jersey: IEEE Computer Society Press.

# 5 Esercizi

All'interno dell'ambiente tabular il comando \multicolumn{cols}{tipocol}{testo} permette di costruire righe che si estendono su più colonne (tante quante specificate in cols). Il secondo parametro specifica il tipo della cella risultante  $(r,l,c, ecc)$  Il comando \hline inserisce una riga orizzontale (va usato subito dopo \\). Il comando \cline{col-col'} inserisce una riga orizzonatale dalla colonna col (compresa) alla colonna col' (compresa) Ad esempio i seguenti comandi

```
\begin{tabular}{|l|l|r|}
\hline
\multicolumn{3}{|c|}{Titlo}\\
A & B & 2\\
C & D & 4\backslash\backslashE & F & 10
\hline
\end{tabular}
```
producono la tabella

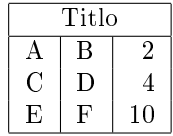

Come esercizio provate a ricostruire la seguente tabella.

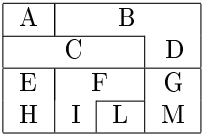

#### 5.1 Esercizio

Riprodurre la seguente figura usando l'ambiente tabular

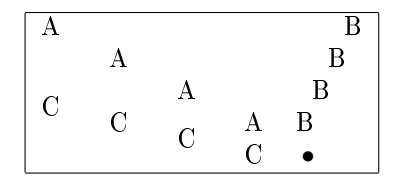

# 5.2 Comandi

- Definire tre nuovi comandi \prova, \provab, \provac ognuno con 2 argomenti (usare le definizione  $\newcommand{\propto}{\propto}[2]{...}$ 
	- 1. \prova{a}{b} produca  $\sqrt{a +}$  $<sub>′</sub>$ </sub> b
	- 2. \provab{a}{b} produca  $a^b + a^{a^b} + a^{a^{a^b}}$
	- 3. \provac{a}{b} produca $\begin{vmatrix} a & b \ b & a \end{vmatrix}$
- Nota:

$$
- \$\sqrt{\sqrt{A}}
$$

- $-$  \$A^B\$= $A^B$
- $\arctan$  produce tabelle come tabular ma in ambiente matematico